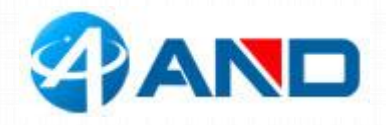

# **Breakout SIM7070 User Manual**

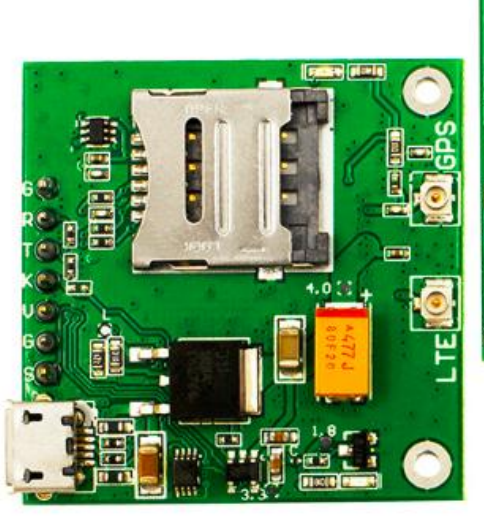

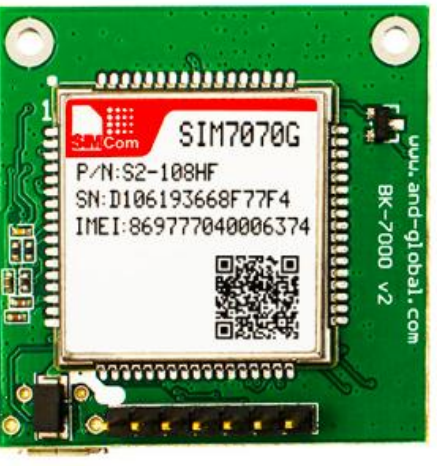

## **1. Preparation:**

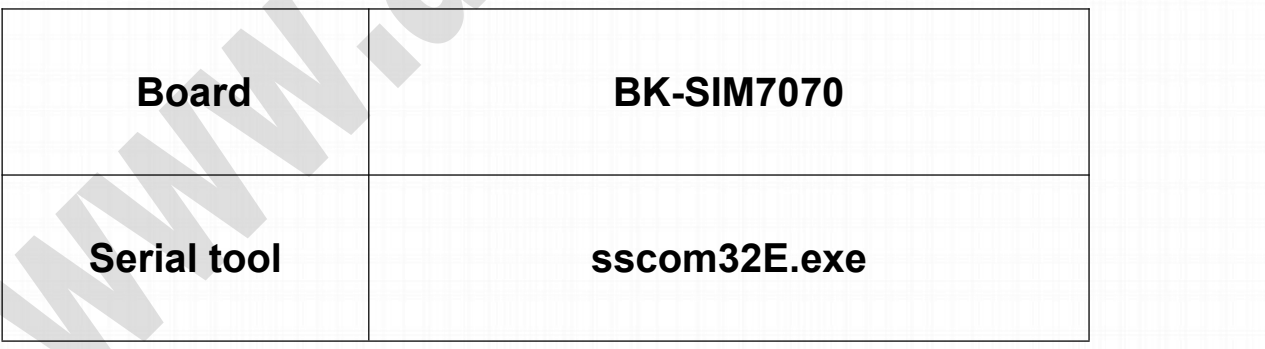

## **2. Overview**

#### 2.1 Module feature

▶ Multi-Band LTE module which supports LTE CAT-M1(eMTC) and NB-IoT

*----------------------------------------------\*\*\*\*\*\*\*\*\*\*\*\*\*\*\*\*\*\*\*\*\*\*\*\*\*\*\*\*\*\*\*---------------------------------------------- AND Wireless : http://www.and-global.com OEM PCBA : http://www.buypcba.com Retail Store : http://www.aliexpress.com/store/605000 Golden supplier on Alibaba : http://and-global.en.alibaba.com Email :info@and-global.com Tel :+86-755-28099797*

*- 1 -*

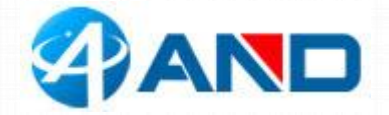

- GPRS 850/900/1800/1900MHz
- Control Via AT Command, Rich interfaces including UART,USB.
- Module Supply voltage range:3.0v~4.6v, Typ:3.8V
- Dimension: 24x24x2.3mm
- Operation temperature:-40℃ to +85 ℃
- GNSS(GPS,GLONASS and BeiDou, Galileo

#### **2.2 BOARD overview**

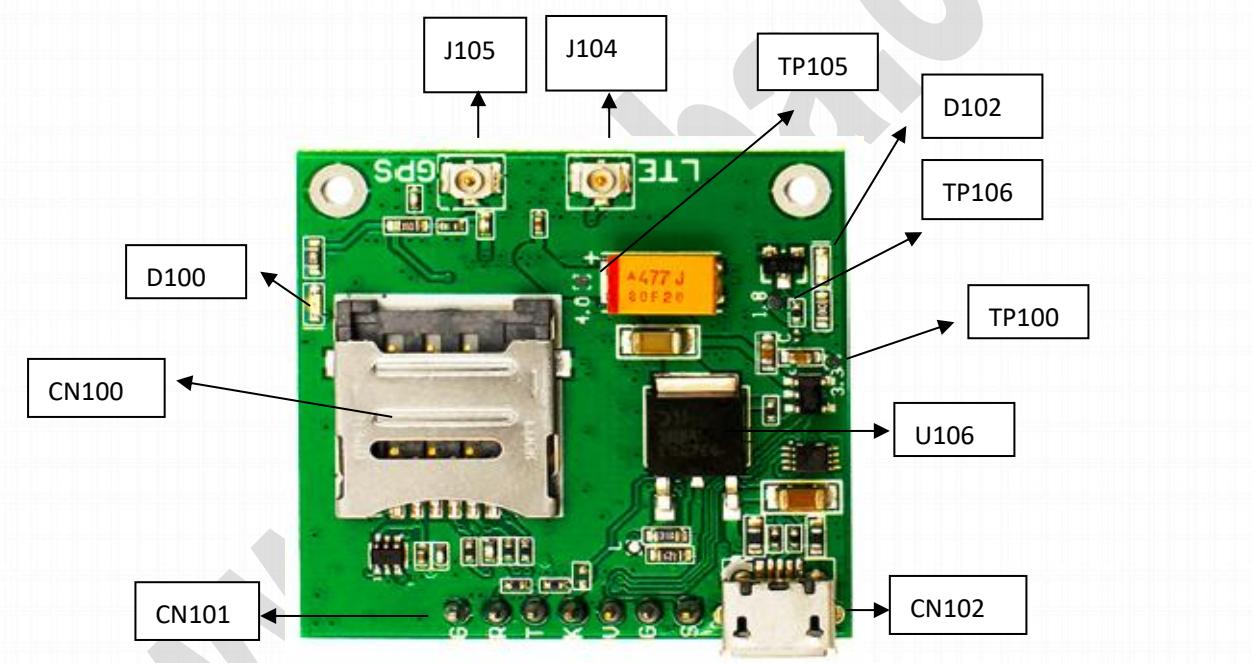

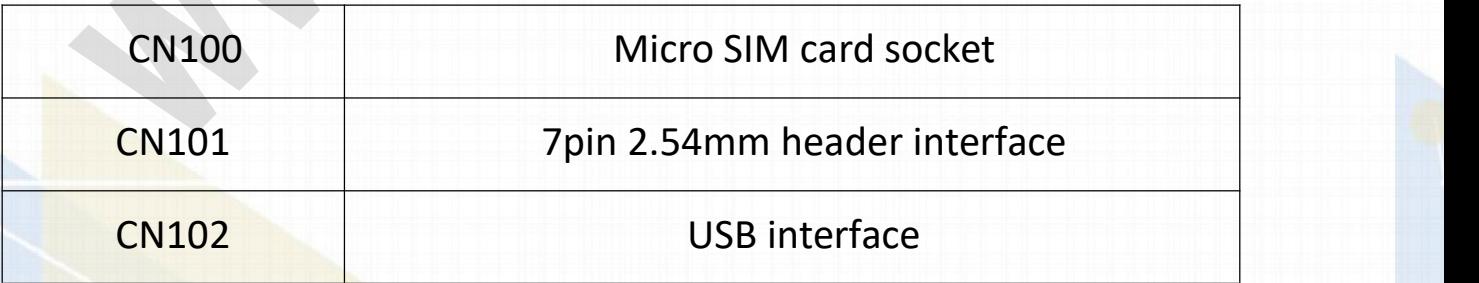

\*\*\*\*\*\*\*\*\*\*\*\*\*\*\*\*\*\*\*\*\*\*\*\*\*\*\*\*\*\*\*

*AND Wireless : http://www.and-global.com OEM PCBA : http://www.buypcba.com Retail Store : http://www.aliexpress.com/store/605000 Golden supplier on Alibaba : http://and-global.en.alibaba.com Email :info@and-global.com Tel :+86-755-28099797*

*- 2 -*

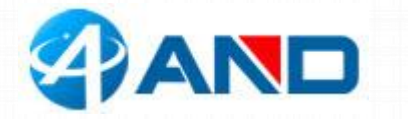

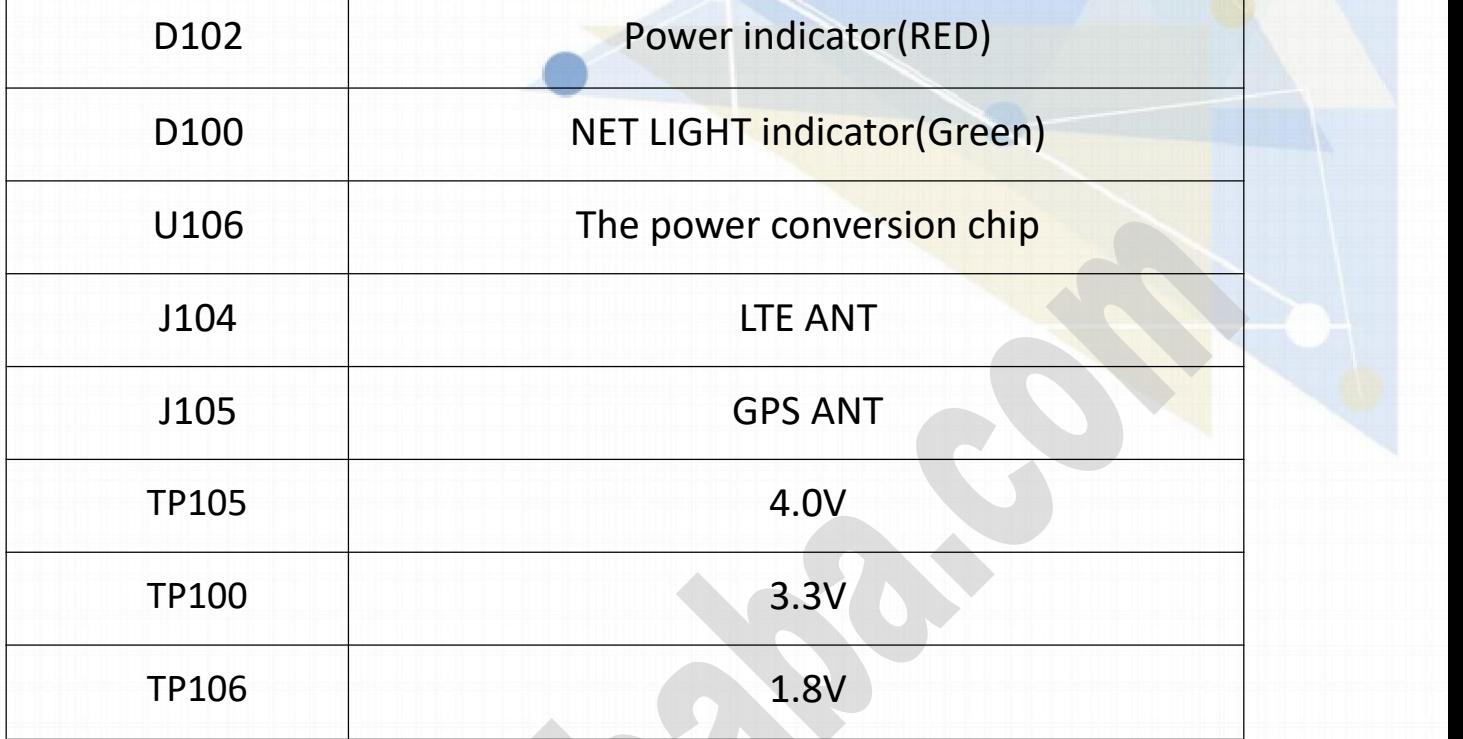

## **2.3 PCBA dimension: 37\*37mm.**

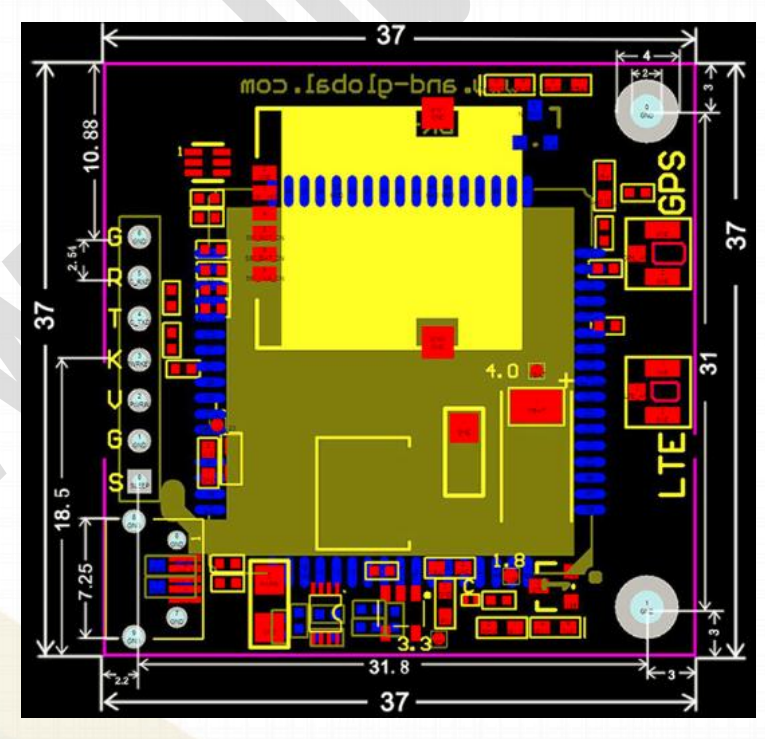

*----------------------------------------------\*\*\*\*\*\*\*\*\*\*\*\*\*\*\*\*\*\*\*\*\*\*\*\*\*\*\*\*\*\*\*---------------------------------------------- AND Wireless : http://www.and-global.com OEM PCBA : http://www.buypcba.com Retail Store : http://www.aliexpress.com/store/605000 Golden supplier on Alibaba : http://and-global.en.alibaba.com Email :info@and-global.com Tel :+86-755-28099797*

*- 3 -*

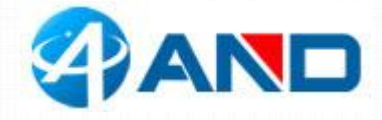

# **3. Pin definition**

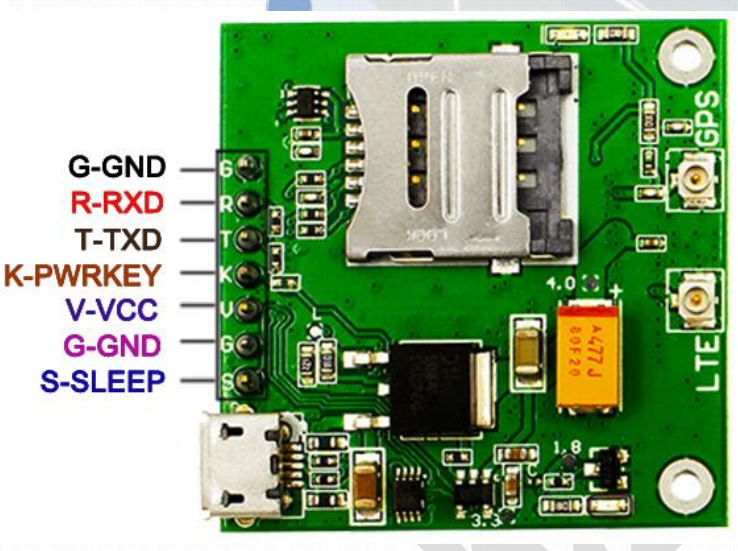

**Note: VCC range is from 5.0V to 10V, 5.0V is recommended.**

**TXD /RXD are 3.3V TTL level which can be directly connected with 3.3V MCU.**

**After the PWRKEY continues to pull down more than 12S, the system will automatically**

**reset. Therefore, long-term grounding is not recommended for PWRKEY pin.**

### **3.1 Pin definition of 6pin connector**

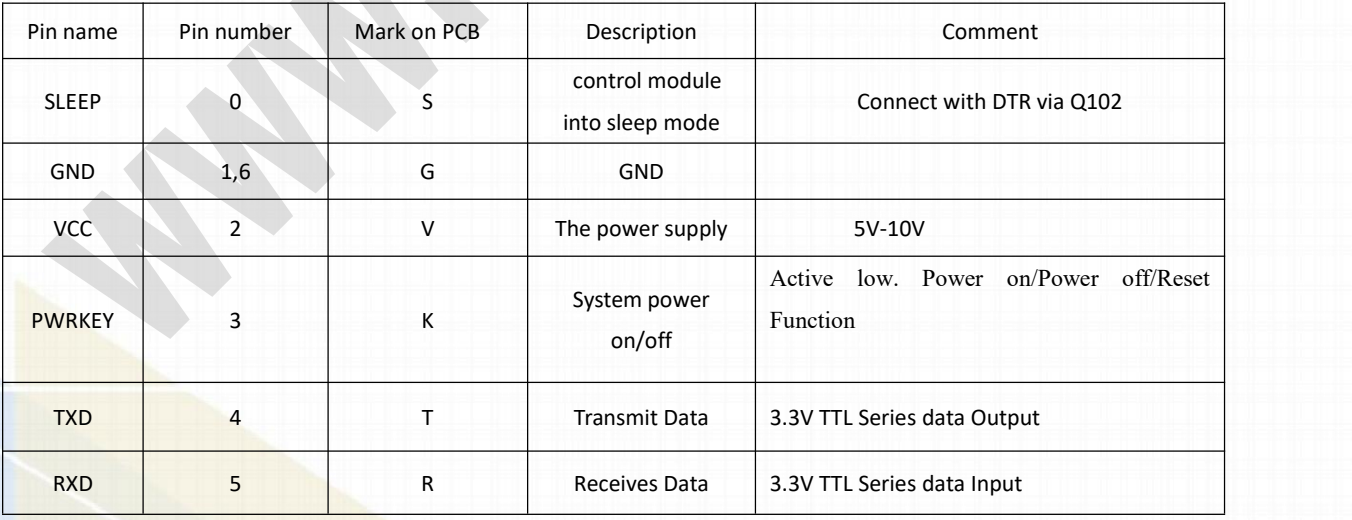

*----------------------------------------------\*\*\*\*\*\*\*\*\*\*\*\*\*\*\*\*\*\*\*\*\*\*\*\*\*\*\*\*\*\*\*---------------------------------------------- AND Wireless : http://www.and-global.com OEM PCBA : http://www.buypcba.com Retail Store : http://www.aliexpress.com/store/605000 Golden supplier on Alibaba : http://and-global.en.alibaba.com Email :info@and-global.com Tel :+86-755-28099797*

*- 4 -*

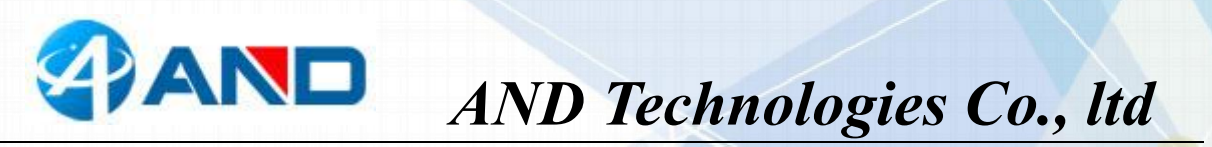

**3.2 How to use TXD andRXD (Default baud rate is** 115200bps)

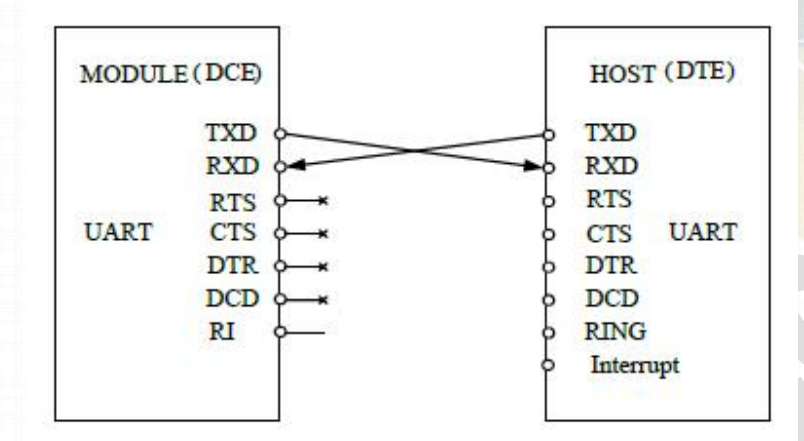

## **4. How to test the BK-SIM7070 by AT command via UART**

4.1 Installing LTE antenna, GPS antenna and SIM card for BK-SIM7070 Board.(Note: Please use NB-IoT card, not normal Mobile phone card.)

4.2 Feed power supply to VCC pin, RED LED indicator will be lighted. (Note: VCC

range is from 5.0V to 10V. 5.0V is recommended.)

4.3 GREEN LED indicator, Blink quickly shows un-registration network , Blink slowly shows registration successful. (Note: Should confirm whether correct NB-IoT SIM card is inserted)

network

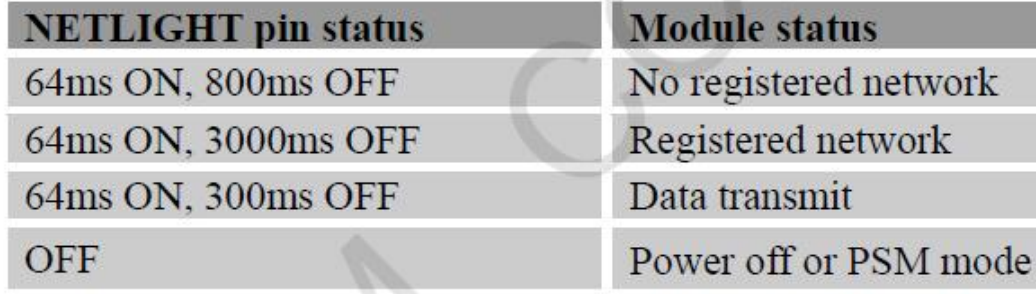

*----------------------------------------------\*\*\*\*\*\*\*\*\*\*\*\*\*\*\*\*\*\*\*\*\*\*\*\*\*\*\*\*\*\*\*---------------------------------------------- AND Wireless : http://www.and-global.com OEM PCBA : http://www.buypcba.com Retail Store : http://www.aliexpress.com/store/605000 Golden supplier on Alibaba : http://and-global.en.alibaba.com Email :info@and-global.com Tel :+86-755-28099797*

*- 5 -*

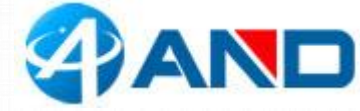

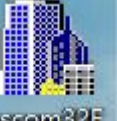

4.4 Open serial software **BEGENSE 25 and choose right serial number, Baud rate as** 

below, please keep "SendNew" selected:

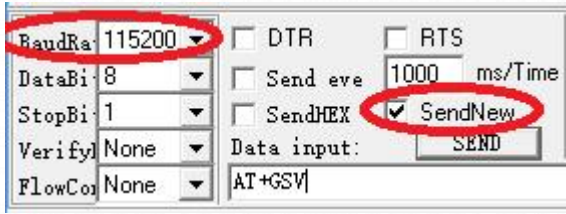

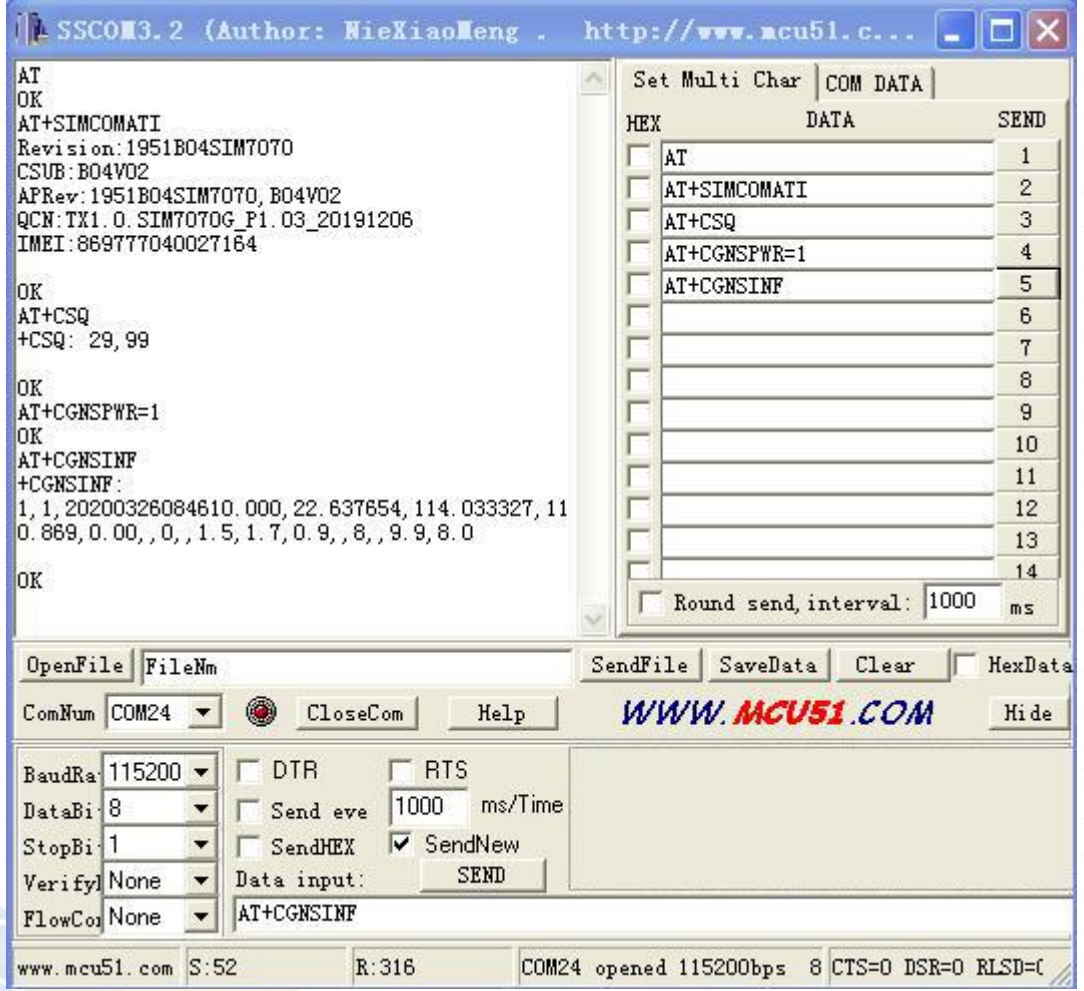

*----------------------------------------------\*\*\*\*\*\*\*\*\*\*\*\*\*\*\*\*\*\*\*\*\*\*\*\*\*\*\*\*\*\*\*---------------------------------------------- AND Wireless : http://www.and-global.com OEM PCBA : http://www.buypcba.com Retail Store : http://www.aliexpress.com/store/605000 Golden supplier on Alibaba : http://and-global.en.alibaba.com Email :info@and-global.com Tel :+86-755-28099797*

*- 6 -*

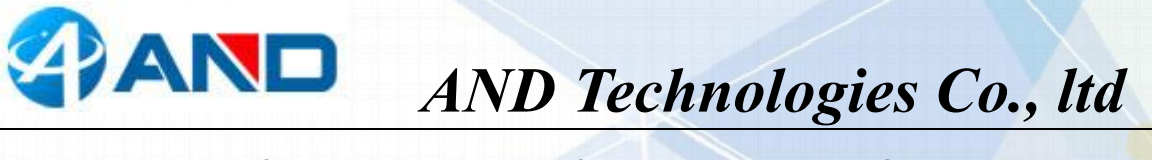

## **5. How to test the BK-SIM7070 by AT command via USB**

#### **(NOTE: USB Power cannot be present with VCC POWER [simultaneousl](http://www.so.com/link?url=http%3A%2F%2Fdict.youdao.com%2Fsearch%3Fq%3Dsimultaneous%26keyfrom%3Dhao360&q=simultaneous&ts=1512358172&t=c78ca71dd6433e8668dc67076910dc3)y)**

5.1 Remove all connection on CN101 7pin connector, Power up the SIM7070 Breakout board only via USB, Install SIM7070\_SIM7080 WIN7\_WIN10\_USB\_Driver\_V1.00.rar driver following the computer indication. The computer will show as belows, it means that the driver is installed correctly.

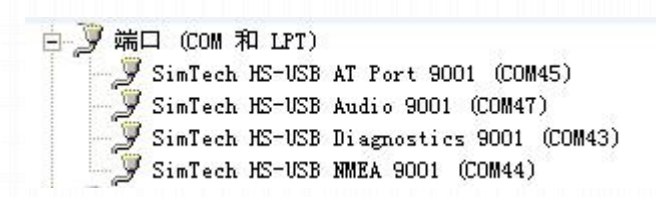

5.2 Select AT Port 9001, 115200bps and SendNew, you can repeat all command in Item4.4.

*----------------------------------------------\*\*\*\*\*\*\*\*\*\*\*\*\*\*\*\*\*\*\*\*\*\*\*\*\*\*\*\*\*\*\*---------------------------------------------- AND Wireless : http://www.and-global.com OEM PCBA : http://www.buypcba.com Retail Store : http://www.aliexpress.com/store/605000 Golden supplier on Alibaba : http://and-global.en.alibaba.com Email :info@and-global.com Tel :+86-755-28099797*

*- 7 -*

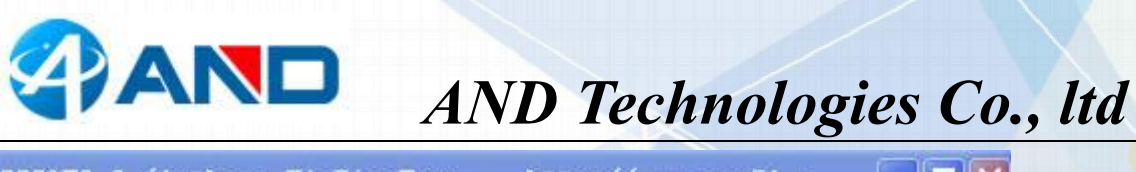

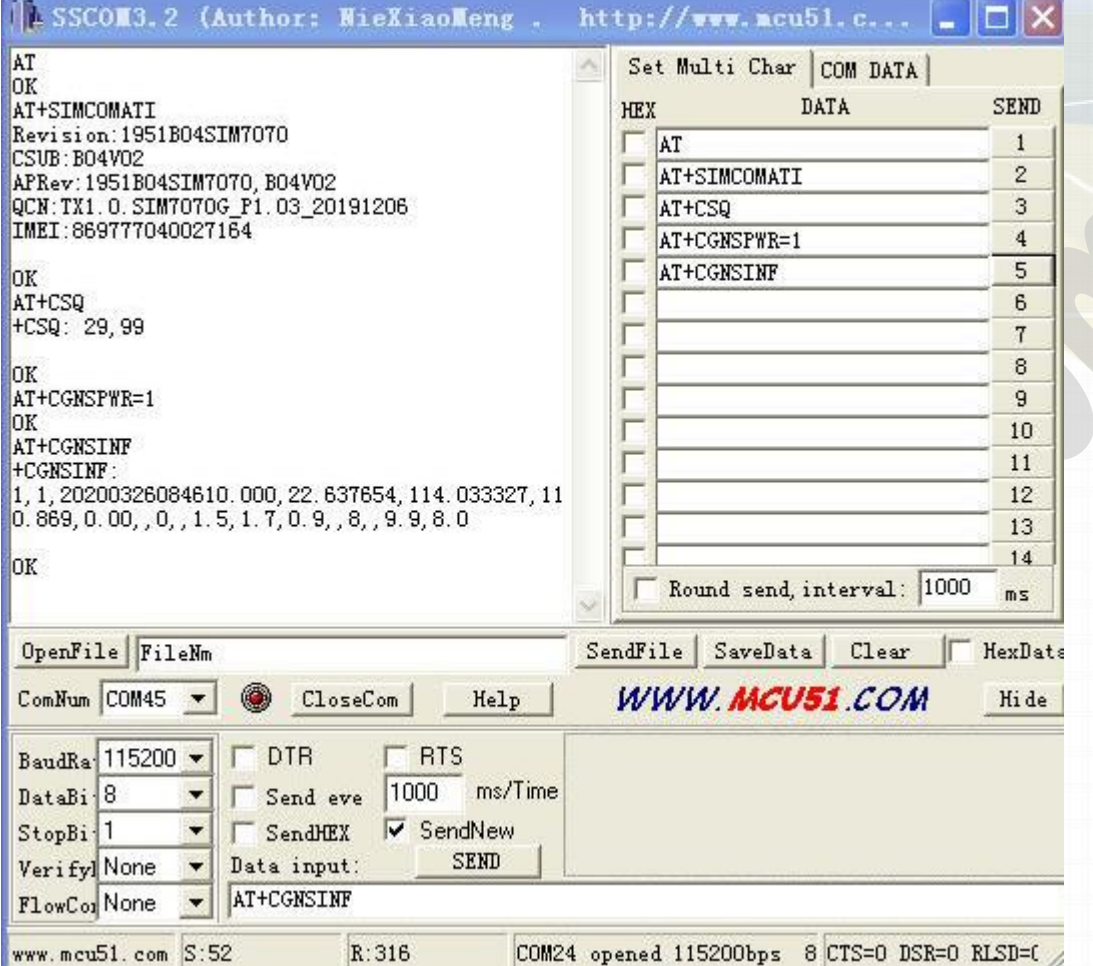

# **6.Package list**:

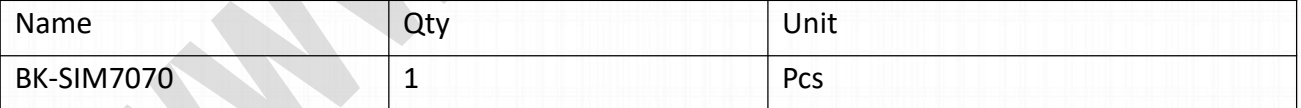

*----------------------------------------------\*\*\*\*\*\*\*\*\*\*\*\*\*\*\*\*\*\*\*\*\*\*\*\*\*\*\*\*\*\*\*---------------------------------------------- AND Wireless : http://www.and-global.com OEM PCBA : http://www.buypcba.com Retail Store : http://www.aliexpress.com/store/605000 Golden supplier on Alibaba : http://and-global.en.alibaba.com Email :info@and-global.com Tel :+86-755-28099797*